# Mail to Services at **HSU Library**

Meghann Weldon Brianne Hagen

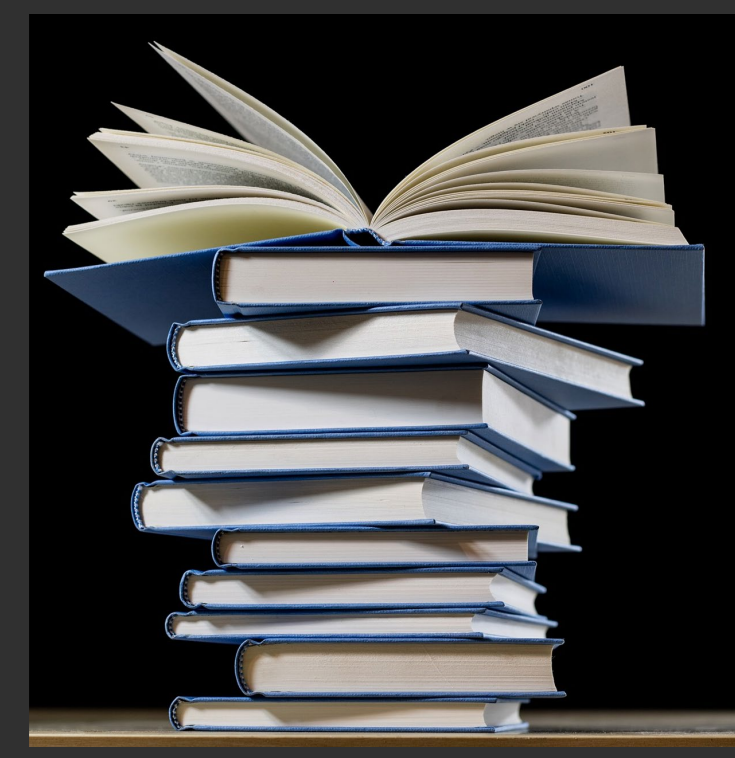

## **THANK YOU for the time, patience, testing and investigating!**

# **Bri and Janee**

Moshe from ExL

And testing partners (lenders)

Natalya from San Marcos

 $\blacksquare$  from  $\blacksquare$ 

### Requests for CSU+

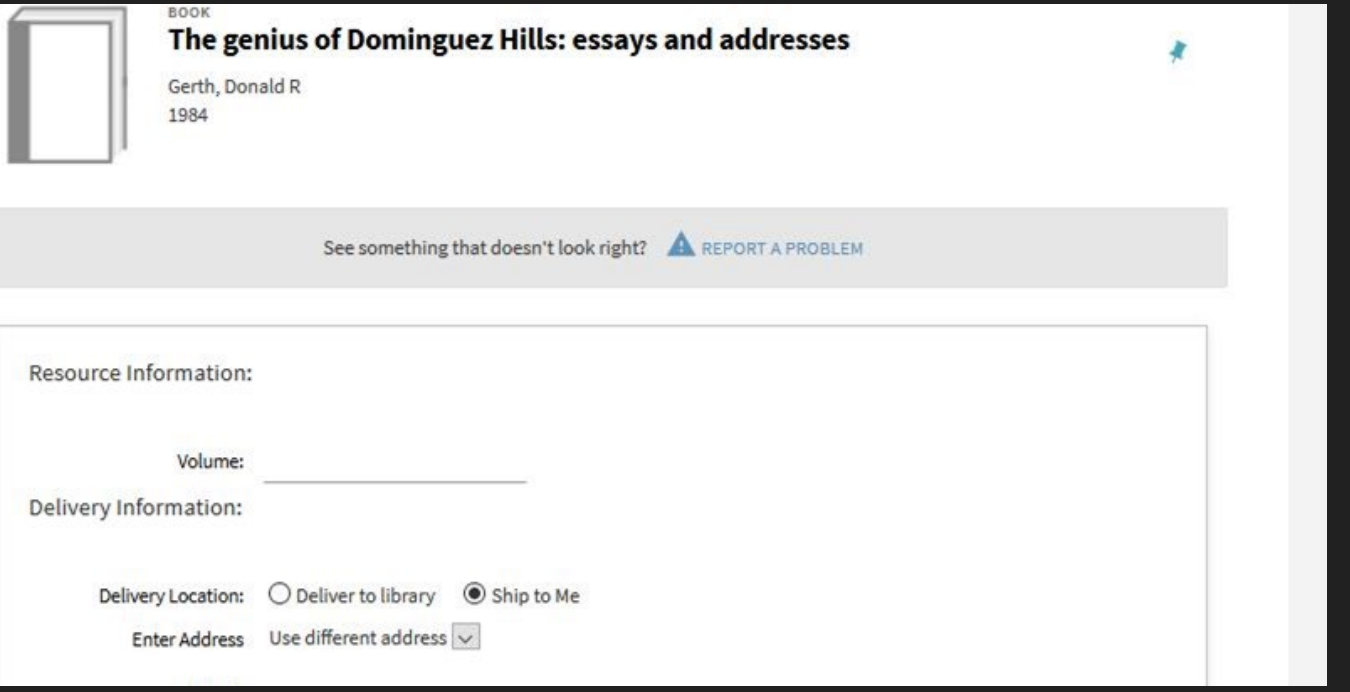

<https://drive.google.com/file/d/1c6hT7-snWw7VwmAvXtYwrP7JwlOxczzj/view>

#### Lender's view: they don't see patron's information and their workflow isn't impacted

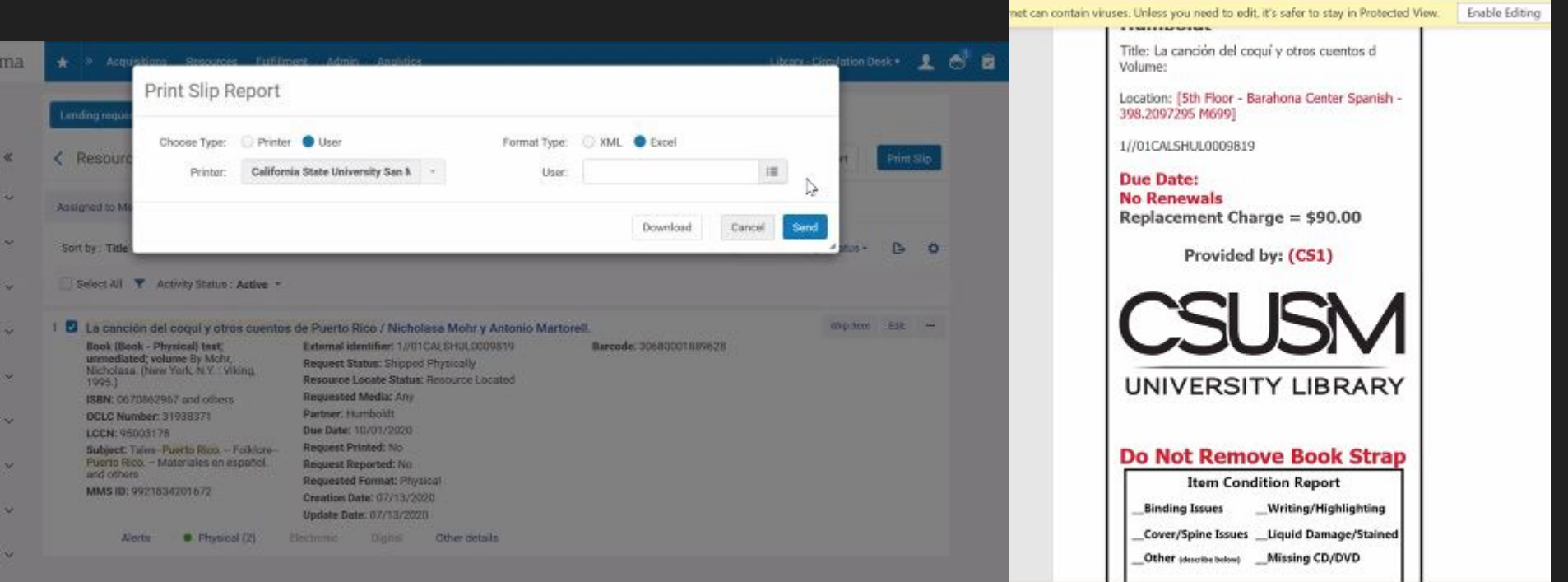

#### Books Go via Courier

Books travel to the patron's home campus

Staff unpack the red book filled bags

And take to Alma...

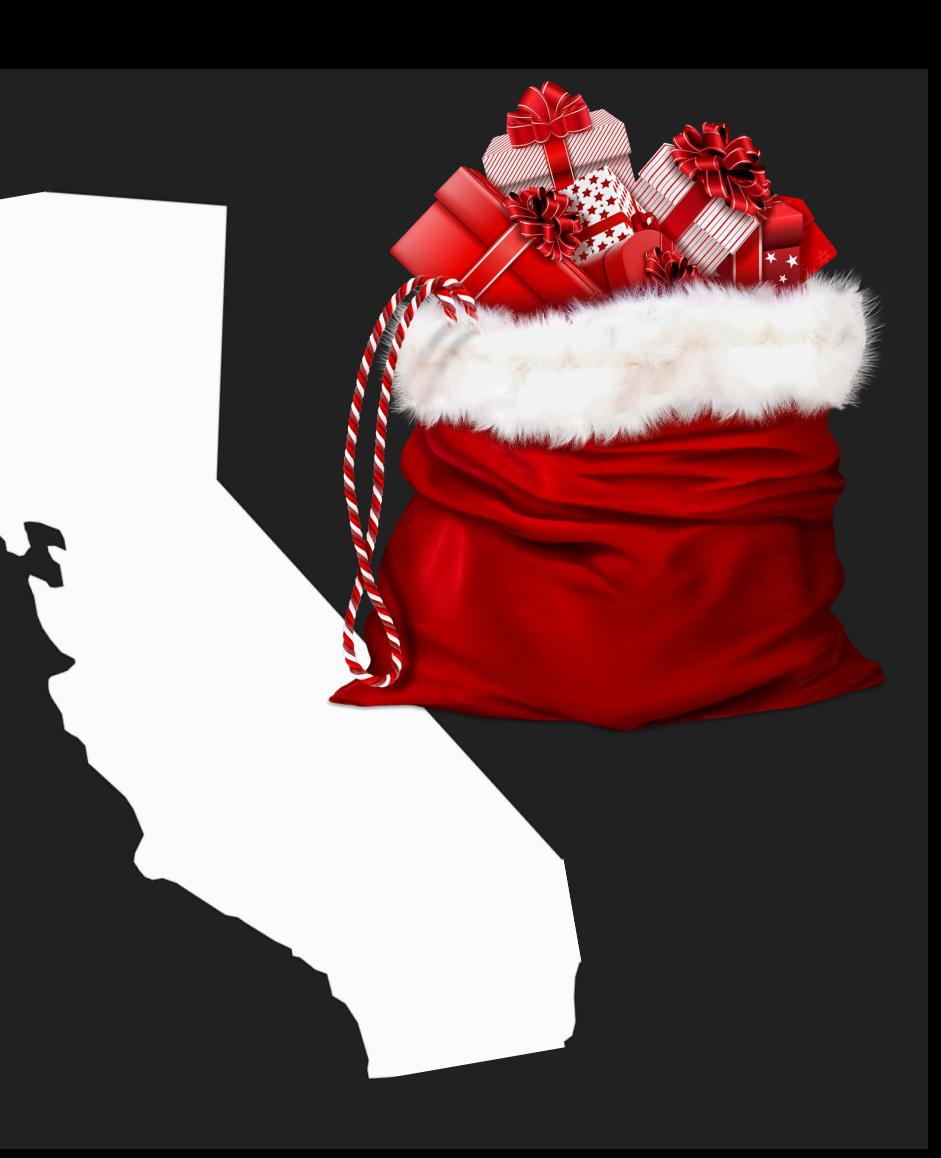

#### Receive the item in Alma

**Received Items** 

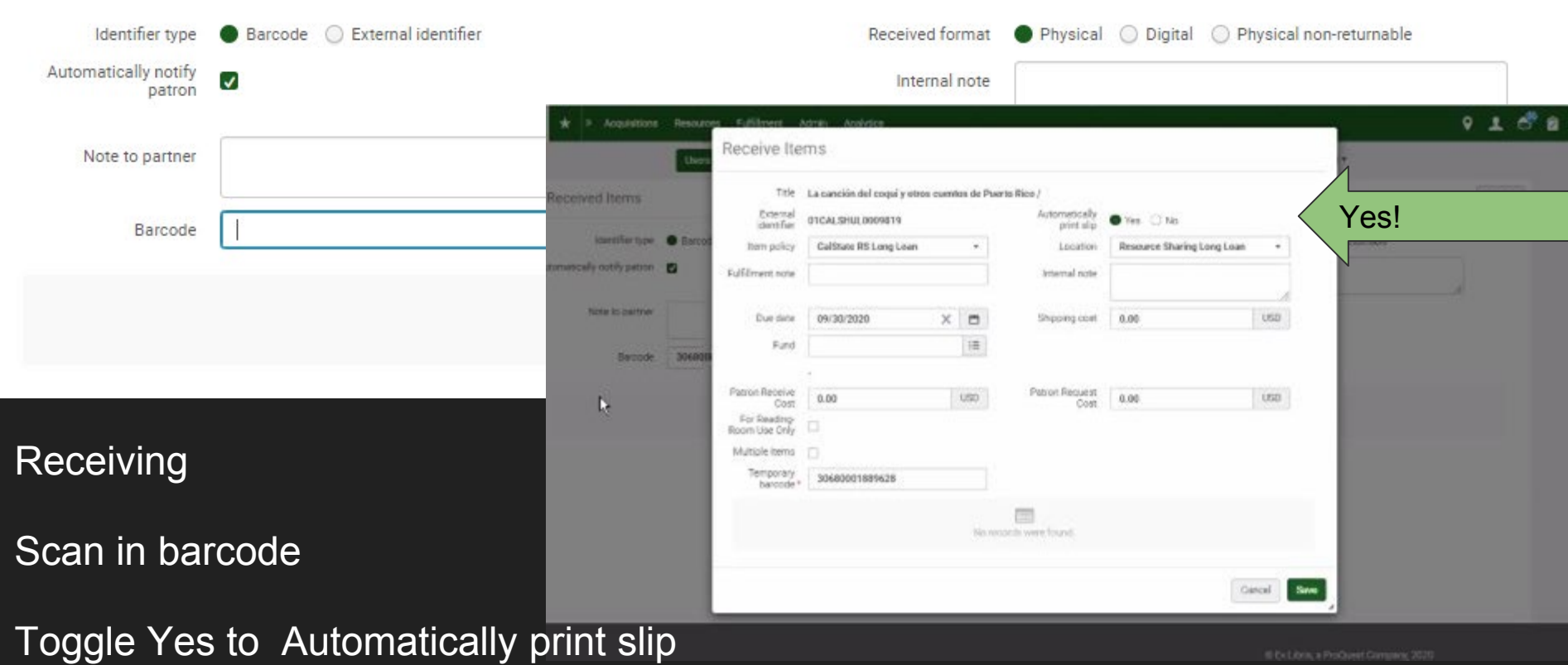

#### **Item Received**

#### Destination indicates home delivery or hold shelf

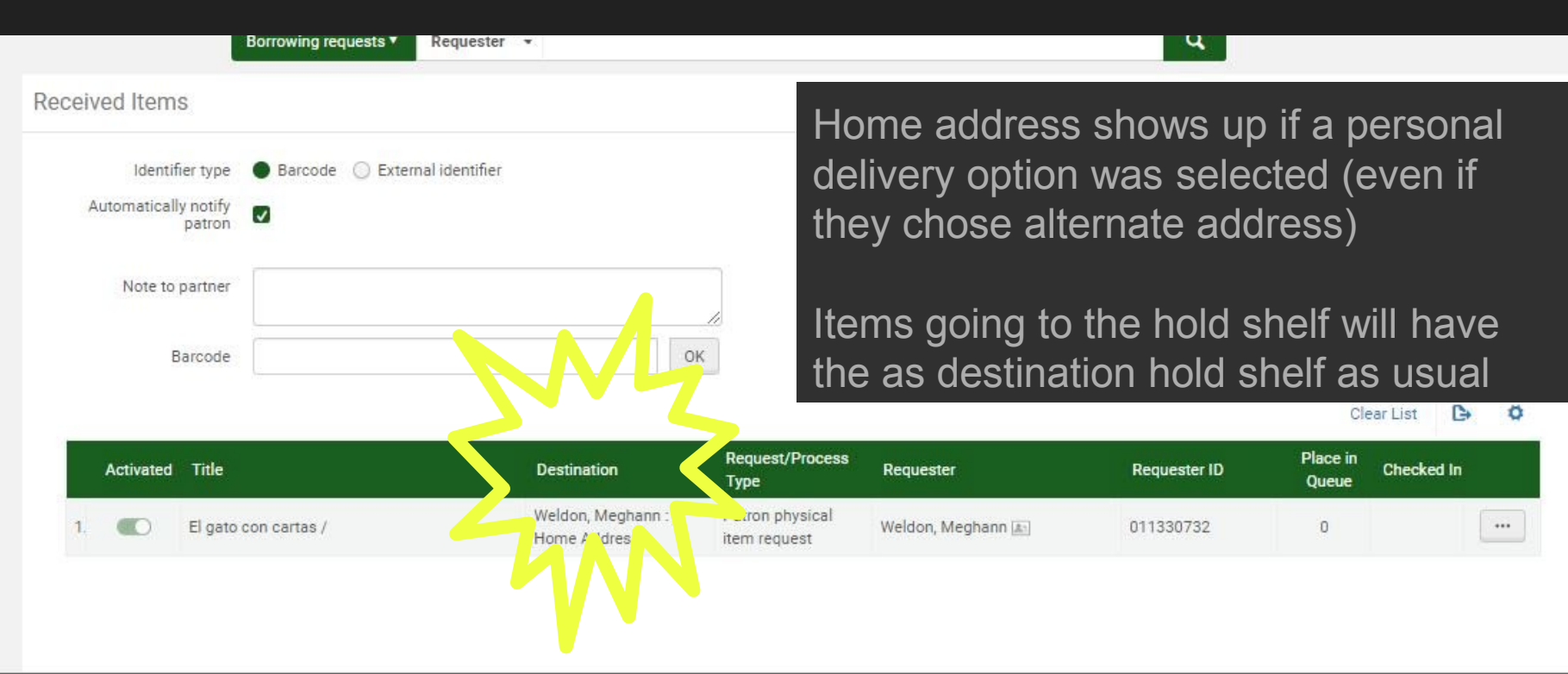

#### Receiving: results in item checked out and letter being sent

#### **Personal Delivery Notification**

 $lnbox \times$ 

Your. Department@organization.com via humboldt.edu to me  $\tau$ 

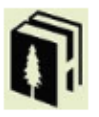

#### **Personal Delivery Notification**

Dear Meghann Weldon,

We have sent the material to you 07/09/2020.

Please note that:

Map of the seven veils / By: Tolhurst, Gray Andrew

Item will be delivered to the address you submitted with the request :

Due Date: 09/08/2020 11:45:00 PM PDT

Sincerely Circulation Department Thu, Jul 9, 10:18 AM (6 days ago)

1.requester selects a home delivery option

2. lender ships

3.borrower receives->item checks out automatically to patron & patron receives personal delivery notification

**Humboldt State University** 

Renew a Book / My Account

### Use of RS Receiving Slip Letter

- + If Patron entered address: it shows up as delivery address and we can cut out from this letter for a shipping label
- + If patron selected library pickup location library it will be indicated on the letter
- If patron selected "home" option it will say home option and staff will have to look up patron mailing info in Alma.
	- Moshe knows that this isn't great and hopefully this will be improved upon in an upcoming release but it is what it is for now...

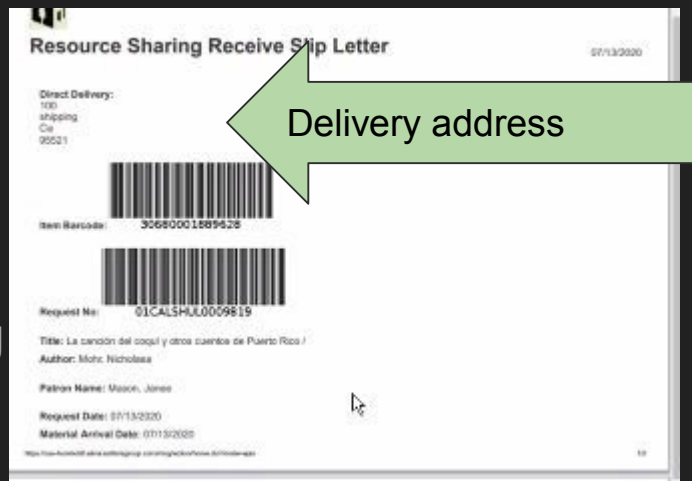

### Configuring Mail to Services for CSU+

-TOU of the RESOURCE SHARING LIBRARY need to support personal delivery

-circulation desk at RS library needs to support personal delivery

-TOU of fulfillment unit need to support personal delivery

-patron records are required to have an address- done from Peoplesoft

-configure the forms to have mail to option and alternate address option (code table and labels)

-edit the "personal delivery letter"

-edit the "rs receive slip letter"

### TOU at the RS Library: support personal delivery

Personal delivery needs to be set in whichever fulfillment unit is associated with requesting for physical resource sharing.

We added personal delivery to the TOU that applies to our user groups that do requesting and it seemed to remove a roadblock and make requests possible when we'd previously just had the personal delivery on at the TOU for the CAL STATE borrowing

CALSTATE RS Borrowing Rule is a network rule: need to configure at your institution as well as at RS Library

### TOUs associated with Fulfillment Units

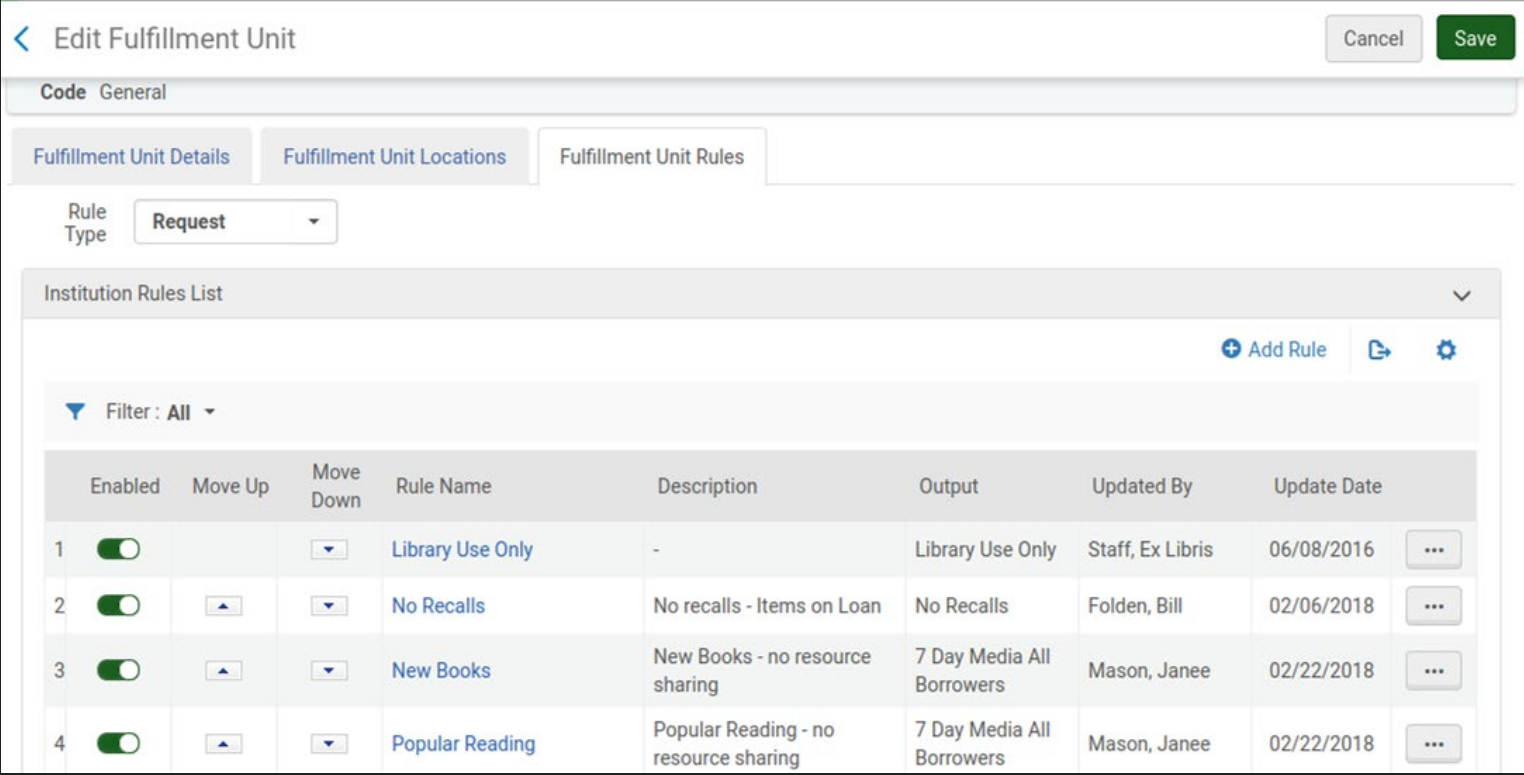

### TOU Configuration

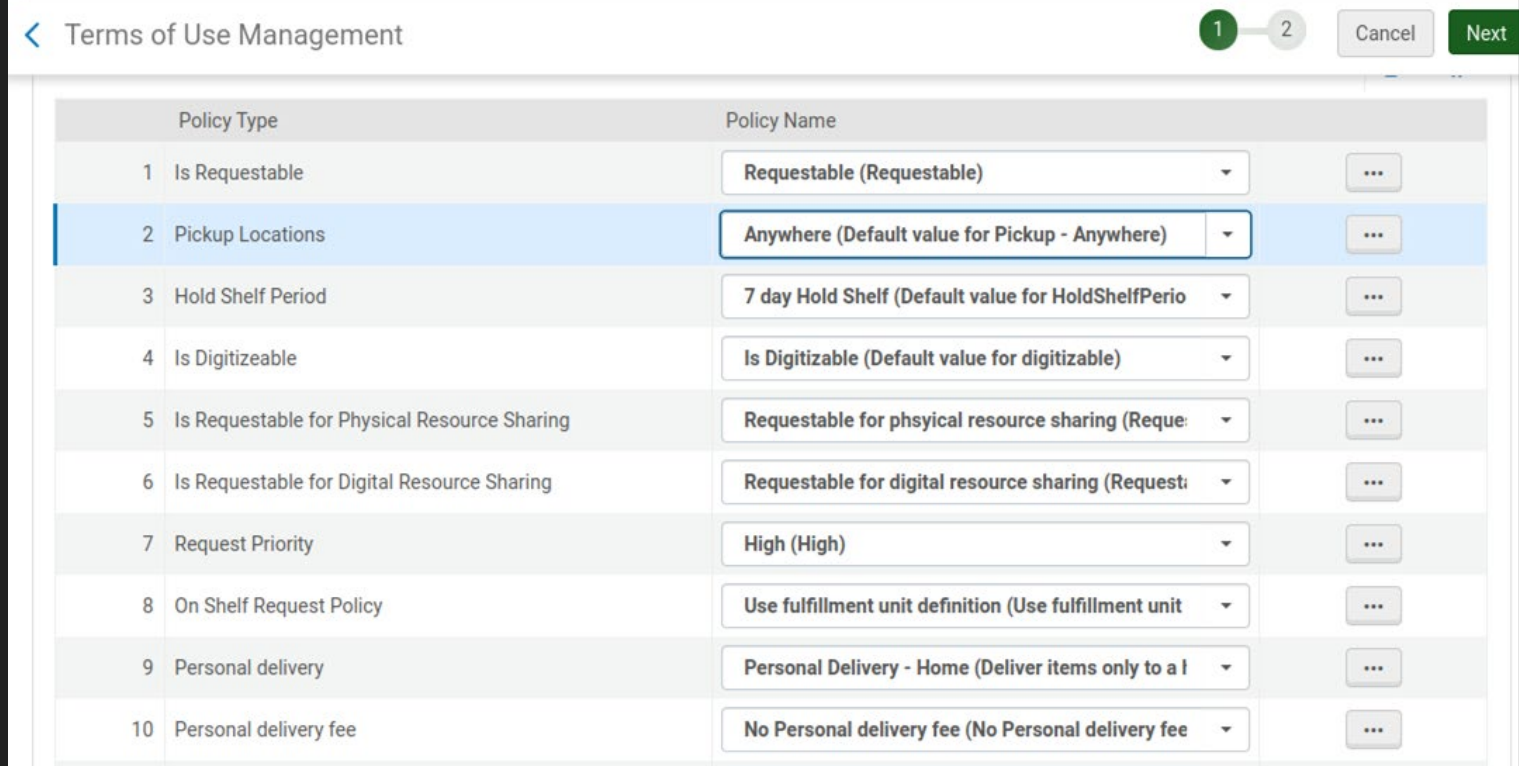

#### Circulation Desk

Configuring: resource sharing library/fulfillment/library management circulation desks (RES\_DESK)

Note: if the circulation desk doesn't allow personal delivery Alma will reroute item to a desk that does (requiring staff to transfer the item)

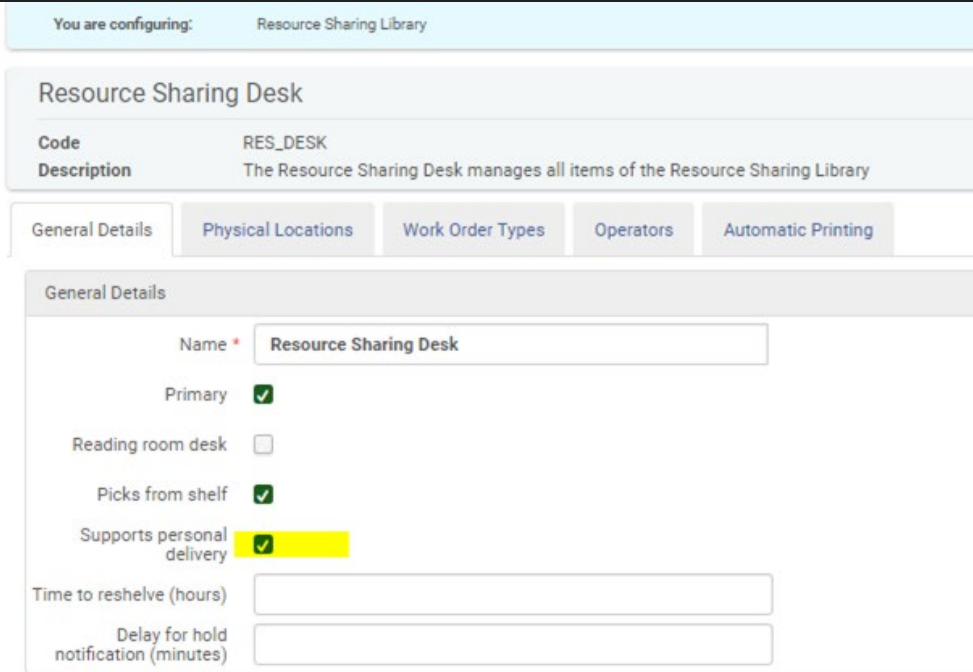

### Configuring CSU+ Request Form

To edit fields that show up on the form: Configuring: Institution/fulfillment/discovery interface display logic/ resource sharing form customization, then selected the fields

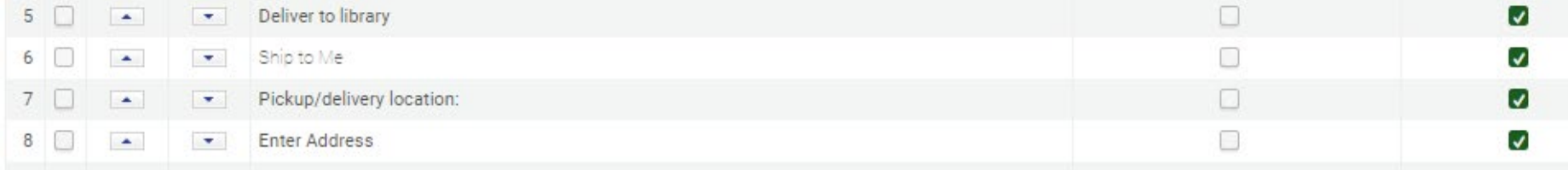

To edit what those fields display as:

Configuring: Institution/fulfillment/discovery interface display logic/ labels

Relevant labels to edit 95-104

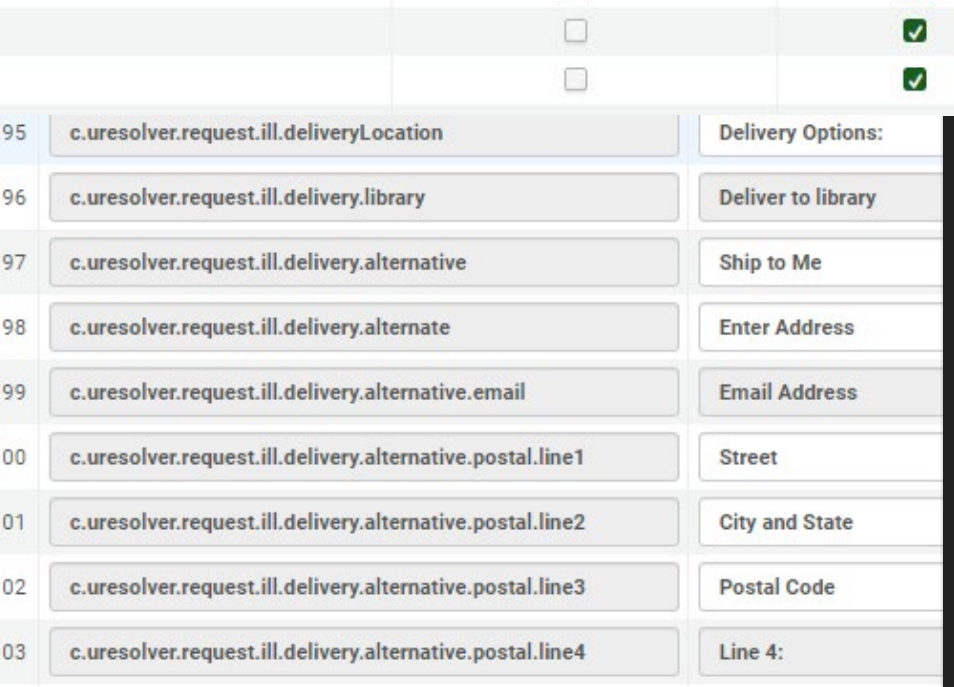

#### RS Receive Slip Letter (letter 106)

this letter can be used as a printout at your library to as a shipping label if you edit the template to have it pull in the entry from the patron:

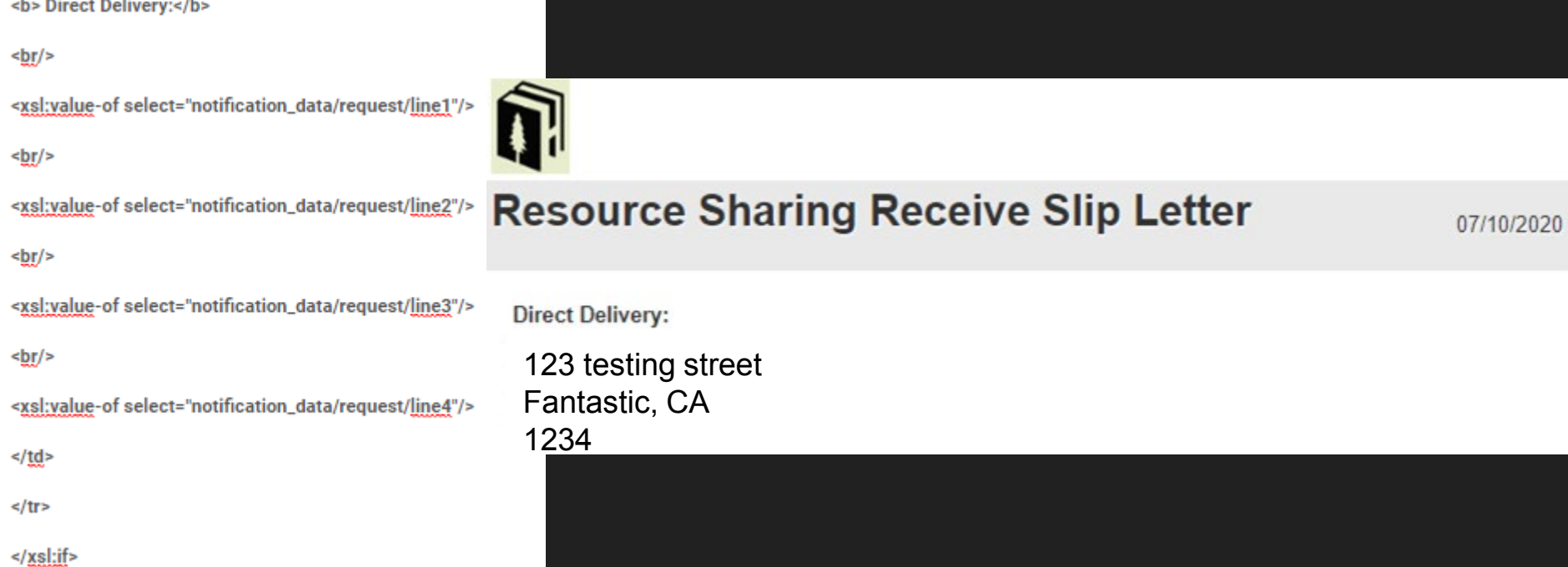

### **Other Letters to Consider**

We hadn't used the personal delivery letter before so we wanted to check that it's messaging matched our intention

Note: line 2 will tell the patron the item is being delivered to (enters Alma address) I changed it to: Item will be delivered to the address you submitted with the request

The hold shelf letter should be reviewed to make sure it reflects current information/circumstances for your users

#### What we learned: Don't make this mistake

On the request form both pick up and delivery to locations are required though they may seem a bit redundant and you may think of trying to get rid of one of them...

Pick up/delivery location: triggers the mail to workflow. Without this users that select ship to me and type in an address still route as library pick up so they get the hold letter and staff don't see that they chose the mail option.

Ship to me: allows the alternate address to be an option for users

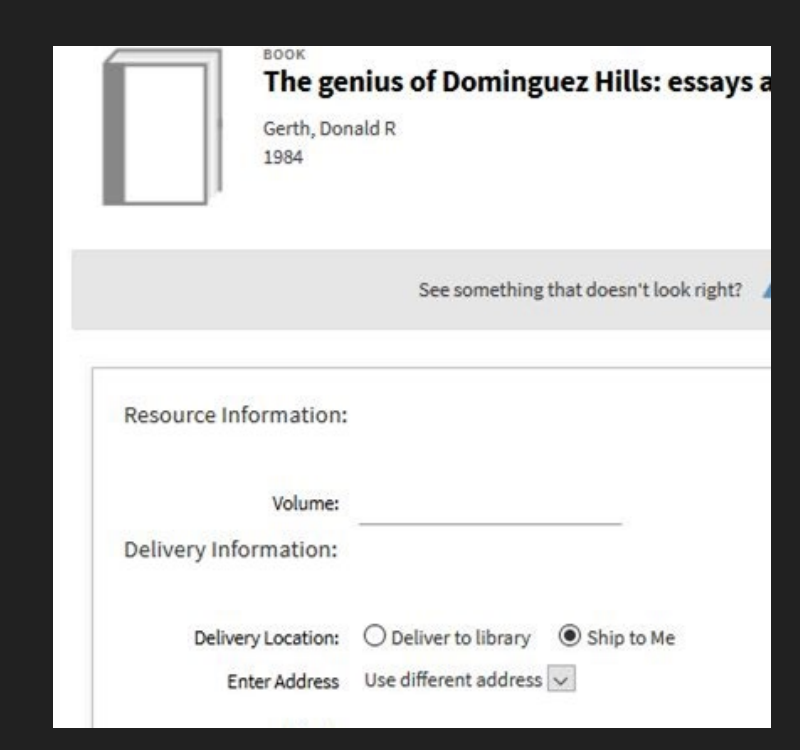

### What we learned: this is really annoying

Your browser may remember your old form when testing to see the new form you may have to clear cache or use a different browser than usual

Request form won't show up unless you find an item with an available lender

hint: SF didn't turn off their lending so search an item they own to see what your form looks like

There are TOU for institution, library and resource sharing library- pay attention where you have/haven't enable personal delivery

#### ExL documentation on Personal Delivery:

Personal delivery option is supported by Alma you can use this video for future reference: <https://www.youtube.com/watch?v=9JZiI1AD3UM&hd=1>.

This video assumes the use of the patron's address in Alma, we know that doesn't represent where they are thus implement: alternative address

#### ExL on Personal Delivery for local holds:

[https://knowledge.exlibrisgroup.com/Alma/Product\\_Documentation/010Alma\\_Online\\_Help\\_\(English\)/030Fulfillment/080Configuring\\_Fu](https://knowledge.exlibrisgroup.com/Alma/Product_Documentation/010Alma_Online_Help_(English)/030Fulfillment/080Configuring_Fulfillment/050Physical_Fulfillment) lfillment/050Physical\_Fulfillment

### Requests for Locally Held Items

Access Services created Google forms for collecting addresses for IDs at the place of where folks upload their photos and a Google form for students needing Chromebooks shipped to them. The hold request form in Onesearch has a place to collect the patron address for other HSU library items.

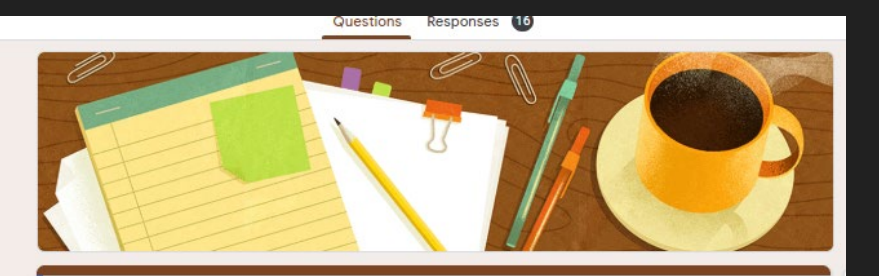

#### Photo ID Request form: Humboldt State University

Current Students, Faculty and Staff can sign up to receive your ID in the mail (\*\*expect the card in 2-5 business days\*\*). For more information and updates, please leave a detailed message at the Library front desk (707-826-3431) email us at libcirculation@humboldt.edu or visit https://libguides.humboldt.edu/continuity/students.

This form is automatically collecting email addresses for Humboldt State University users. Change settings

#### HSU Fall 2020 Chromebook Request

Please use this form to request a Library/ITS Chromebook for checkout and mailed to your address. This service is limited to currently enrolled HSU students, equipment will be mailed with a return mailer. Items must be returned by January 8, 2021. If you have any questions, please email libcirculation@Humboldt.edu and any technical questions, please email Help@Humboldt.edu

Your email address (mab1044@humboldt.edu) will be recorded when you submit this form. Not you? Switch account

Name

#### Local Holds and Mailing

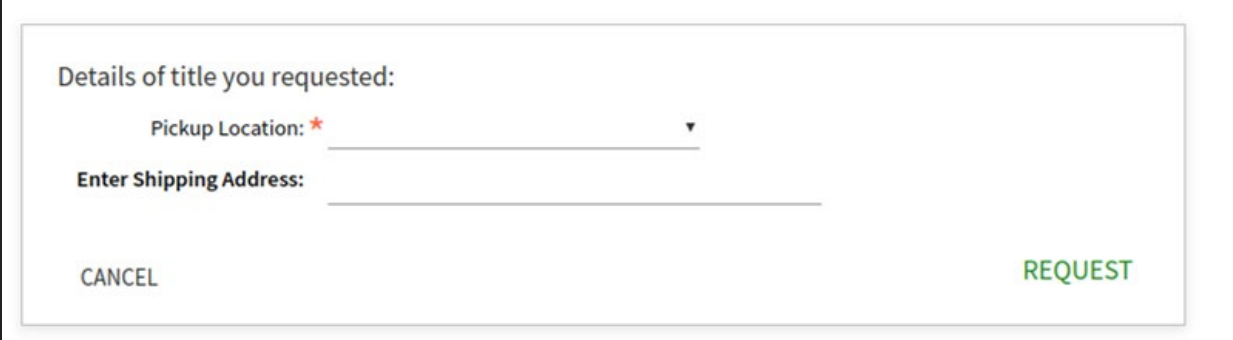

Repurposed comment field to collect the address (configure via Labels)

Comments field prints on our pulls slips so staff can use as a shipping label and sort by destination. Pull slips= (letter 53: Ful Resource Request Slip Letter)

Personal delivery can be configured for local holds:

[https://knowledge.exlibrisgroup.com/Alma/Product\\_Documentation/010Alma\\_Online\\_Help\\_\(English\)/030Fulfillment/080Configuring\\_Fulfill](https://knowledge.exlibrisgroup.com/Alma/Product_Documentation/010Alma_Online_Help_(English)/030Fulfillment/080Configuring_Fulfillment/050Physical_Fulfillment) ment/050Physical\_Fulfillment